## **Table of Contents**

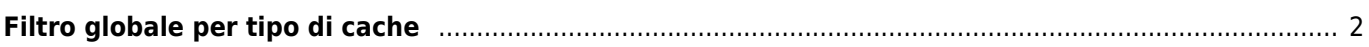

## <span id="page-1-0"></span>**Filtro globale per tipo di cache**

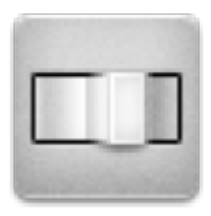

Con questo menù puoi filtrare i cache mostrati sulla Mappa live, nel menù Vicini e quando ricercati per tipo. È sufficiente scegliere il tipo di cache.

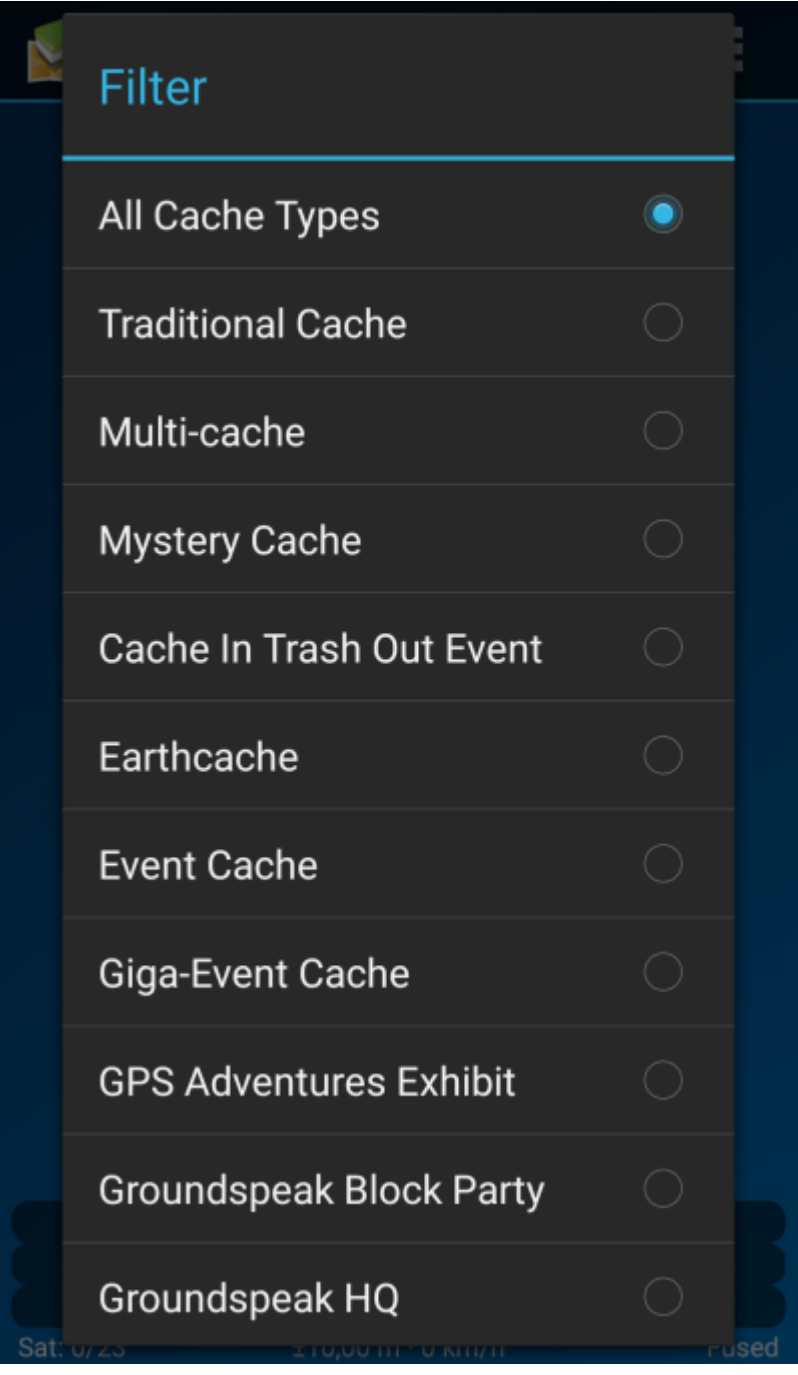

Ī

Il filtro rimane attivo (anche riavviando c:geo) finchè non lo si modifica o resetta.

Tieni presente che al momento puoi visualizzare tutti i cache o filtrare per singolo tipo.

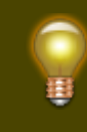

I diversi tipi di cache sono spiegati nella sezione [Icone dei tipi di cache](https://cgeo.droescher.eu/it/cacheicons) in c:geo.